# Web 上で利用可能なプログラミング演習システムの ログデータを活用した演習状況の可視化システムの開発と運用

## 宇野 健† 県立広島大学 経営情報学部†

### 1.はじめに

情報教育の一つとして,プログラミング演習が多くの 大学で行われているが,教員一人当たりの受講者数が多 く、十分な対応ができないという問題がある.また、分 からない箇所があったとしても挙手による積極的な質問 をしない受講者もおり,受講者間で学習進度や理解度に 開きが出ることがある.

このような問題を解決するために,教員がクラスの受 講者個人の演習の進行をチェックするシステムが開発さ れている[1][2][3]. これにより、教員の対応を必要とす る受講者を早期に効率良く検出することが可能となる.

しかし,先行研究ではあらかじめ決められたソースの みの対応や、実行時エラーに対応したものはほとんどな い.

そこで,これらの問題を解決するために,まず Web ブ ラウザで利用可能な C 言語演習システムを開発する. そして,その演習ログデータを用いた,クラス全体の演 習状況をリアルタイムに可視化する,演習状況可視化シ ステムを開発する.これにより自由なソース記述による 実行時エラーの把握を可能とし,演習が遅れている受講 者,手が止まっている受講者への迅速な対応を目的とす る.

2.システムの概要 C言語演習 システム ① 演習 ②学習ログ  $\overline{DB}$ 4 指導 演習ログデ-の蓄積 演習状況可視化 システム 3 演習状況 教員 Webサーバ

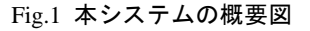

Development of an exercise status visualization system using log data of a programming exercise system available on the Web

†Faculty of Management and Information Systems, Prefectural University of Hiroshima

本システムは,C 言語のコンパイル・実行を Web 上で 実行可能な C 言語演習システムと、その演習ログを用い た演習状況の可視化システムから成る.受講者がプログ ラミング演習を行うと,ソースやタイプ数,入力行数, コンパイルエラー,実行時エラーなどの演習ログデータ を蓄積する(Fig.1 ①,②).演習状況可視化システムは, この演習ログデータを数秒ごとに非同期で取得し,教員 のタブレット端末上でクラスの受講者の演習状況を表示 する (Fig.1 3). これにより、リアルタイムに学生の進 捗状況を把握することが可能となる.

#### 3.C 言語演習システムの開発

本システムの開発は,初学者の自学習促進,及び定量 的な学習ログデータの収集を目的として行った.エディ タとコンパイラを一つの画面に統合した C 言語演習シス テム(以下, 演習システム) (Fig.2) と, 学習記録を集計 し,学習状況を評価して表示するフィードバックシステ ム(以下,FB システム)から構成される.

演習システム上でのコンパイルは、Ajax による非同期 通信を用いて、サーバに設置した gcc で行う. コンパイ ルしたソースプログラムの実行は,PHP によるエミュレ ータを開発した. これにより、Web ブラウザ上で標準入 力の入力待ちを含むプログラムの実行を可能とした.

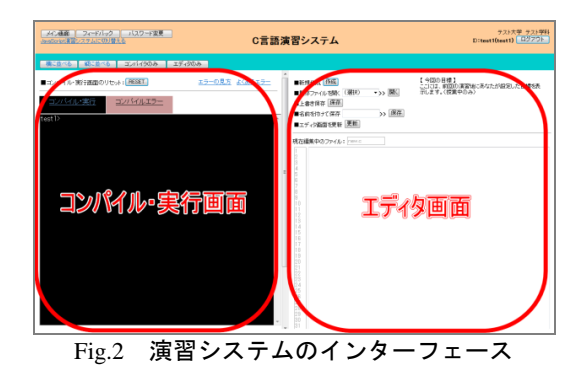

演習システムとともに開発した FB システムは、授業 中及び授業時間外の学習状況を 5 段階で評価し,受講者 と教員にフィードバックする.評価には課題達成率と操 作得点(ファイルの保存、コンパイル、実行の回数)を用 い,受講者や教員がシステムにアクセスした時点での学 習記録をリアルタイムに集計することが可能である.

これにより,受講者は学習の結果だけでなく,学習の

<sup>†</sup>Takeshi UNO

過程の評価によるモチベーションの向上が期待できる. また,教員は,受講者個別の進捗状況や,躓く箇所など の把握が容易となる.

#### 4.演習状況の可視化システムの開発

本システムは,演習の遅れがみられる受講者を早期に 特定・対応するために,タブレット端末での運用を想定 した. しかし、タブレット端末は画面が小さく、詳細な データを大量に表示すると,対応すべき受講者の発見に 時間がかかる.そこで,これらの問題を解決するために, 以下の 3 つの機能を開発した.

(1)演習状況可視化インターフェース

演習中の学生の状態の把握と,それに対する迅速な対 応を行うことを可能とするため,実際の演習室を模した シートマップを構築し、視覚的に演習状況を表示するよ うにした (Fig.3).

演習室のレイアウトや受講者のユーザ情報は,事前に システムに登録する.受講者が C 言語演習システムにロ グインすると,受講者 ID と PC のローカル IP アドレス を紐づけ,シートマップを生成する.ローカル IP の取 得には、WebRTCを利用した.

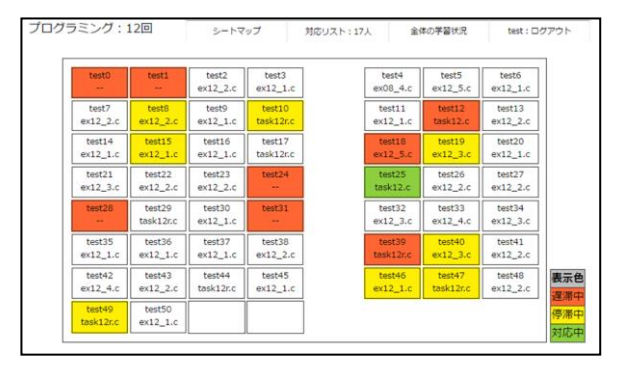

Fig.3 シートマップ形式のインターフェース

状態表示はシートマップ形式のほか,受講者の詳細な 演習状況を一覧で見るために,演習状況のリスト形式で も可能としている.

#### (2)受講者の状態判定機能

本システムは,演習の進捗が芳しくない受講者を素早 く特定することを目的としている.そのため,受講者の 状態判定機能を開発した.まず,C 言語演習システムの 演習ログデータから、取得した受講者の課題達成率,総 行数,タイプ数,コンパイルエラー,実行時エラーなど を 10 秒おきに取得する.これらを元に,システムが, ほぼリアルタイムに受講者の状態を判定する. そして, その結果に応じ,シートマップ上の対象の受講者の座席 の色を変化させ,教員に提示する.

演習が遅れている受講者は,進度を示す課題達成率, 総行数の偏差値を求めることで特定し,受講者の座席を 赤色で表示する. 手が止まっている受講者の特定は、単 位時間のタイプ数が閾値を下回る,もしくは,エラー継 続時間が 5 分以上である場合とし,受講者の座席を黄色 で表示するようにした.

(3)ツールチップによる受講者個別の進捗表示機能

本システムで用いるタブレット端末は,一般的にディ スプレイが小さい. そのため、シートマップに表示する データが少なくなるか,もしくは文字が小さくなるため, 受講者個別の進捗確認が難しくなる. そこで、ツールチ ップを利用してシートマップ上に個人の詳細な演習状況 を表示する (Fig.4) . ツールチップとは、対象の項目に ポインタを合わせたときに出現するウインドウである.

シートマップ上で対象の受講者の座席にポインタを合 わせると,現在の課題達成率やタイプ数,行数,エラー など,選択した受講者の詳細なデータを表示できる.

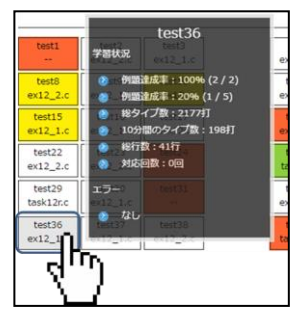

Fig.4 ツールチップによる受講者個別の進捗表示

#### 5.まとめ

本論文では,Web 上で利用可能な C 言語演習システム を開発し,その学習ログデータを用いたプログラミング 演習状況のリアルタイム可視化システムの開発を行った. 本システムは,コンパイルエラーのみでなく,実行時エ ラーのリアルタイムでの把握を可能とした.また、イン ターフェースをタブレット端末に最適化することで、各 個人の進捗を,巡回しながら把握することができる. こ れにより,プログラミング演習でつまずいている受講者 への,より迅速な対応が可能となることが期待できる.

謝辞本研究は, JSPS 科研費 ( No.18K02903) の助成を 受けたものである.

#### 参考文献

- [1] 井垣宏, 齋藤俊, 井上亮文, "プログラミング演習にお ける進捗状況把握のためのコーディング過程可視化 システム C3PV の提案", 情報処理学会論文誌, Vol.54, No.1, pp.1–10, 2013
- [2] 高橋功欣,小島佑介,北英彦,"プログラミング演習にお ける指導のための受講者のコーディング状況の可視 化", 2011 PC カンファレンス, 2011
- [3] 加藤利康, 石川孝, "プログラミング演習支援システム における学習状況把握機能の提案", 情報処理学会研 究報告, Vol.2013-CE-120, No2, pp.1-8, 2013